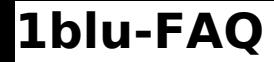

## **Mein neuer Benutzer hat keinen Private-Ordner Mein neuer Benutzer hat keinen Private-Ordner**

Sie haben einen neuen Benutzer angelegt und sich im Online-Speicher angemeldet, sehen aber keinen Private-Ordner?

Nach dem Login im Online-Speicher wird standardmäßig nur der Public-Ordner angezeigt. Um auf den Private-Ordner zu wechseln, klicken Sie bitte oben bei "Meine Verzeichnisse" auf "Private", nun sehen Sie den Private-Ordner sowie dessen Inhalt.

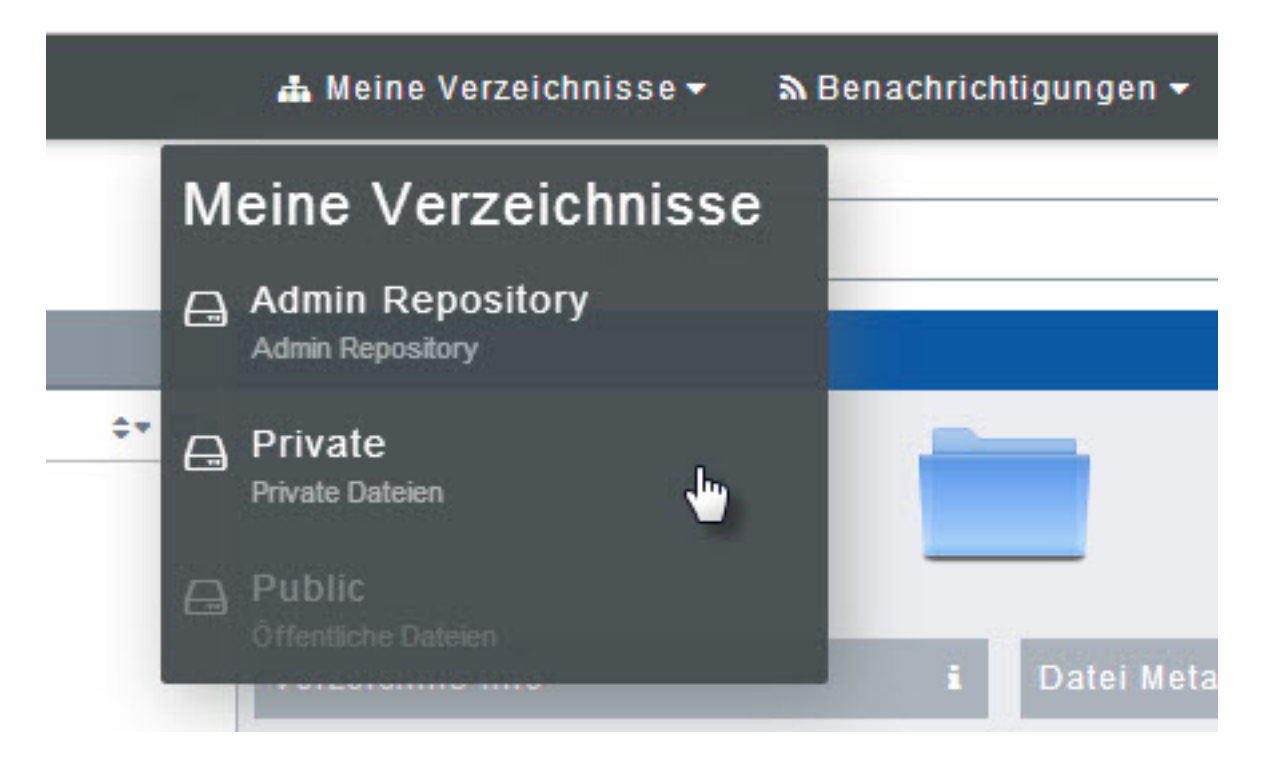

Eindeutige ID: #1724 Verfasser: 1blu Support-Team Letzte Änderung: 2021-10-13 11:57